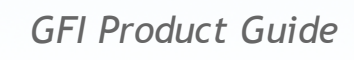

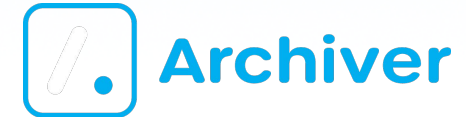

*Web Services Reference Document*

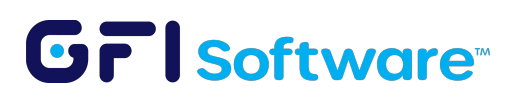

# GF Software

The information and content in this document is provided for informational purposes only and is provided "as is" with no warranty of any kind, either express or implied, including but not limited to the implied warranties of merchantability, fitness for a particular purpose, and non-infringement. GFI Software is not liable for any damages, including any consequential damages, of any kind that may result from the use of this document. The information is obtained from publicly available sources. Though reasonable effort has been made to ensure the accuracy of the data provided, GFI makes no claim, promise or guarantee about the completeness, accuracy, recency or adequacy of information and is not responsible for misprints, out-of-date information, or errors. GFI makes no warranty, express or implied, and assumes no legal liability or responsibility for the accuracy or completeness of any information contained in this document.

If you believe there are any factual errors in this document, please contact us and we will review your concerns as soon as practical.

All product and company names herein may be trademarks of their respective owners. Microsoft and Windows are either registered trademarks or trademarks of Microsoft Corporation in the United States and other countries.

GFI Archiver™ is copyright of GFI SOFTWARE Ltd. - 1999-2014 GFI Software Ltd. All rights reserved.

Document Version: V. 2.3.0

Last updated (month/day/year): 17/11/2014

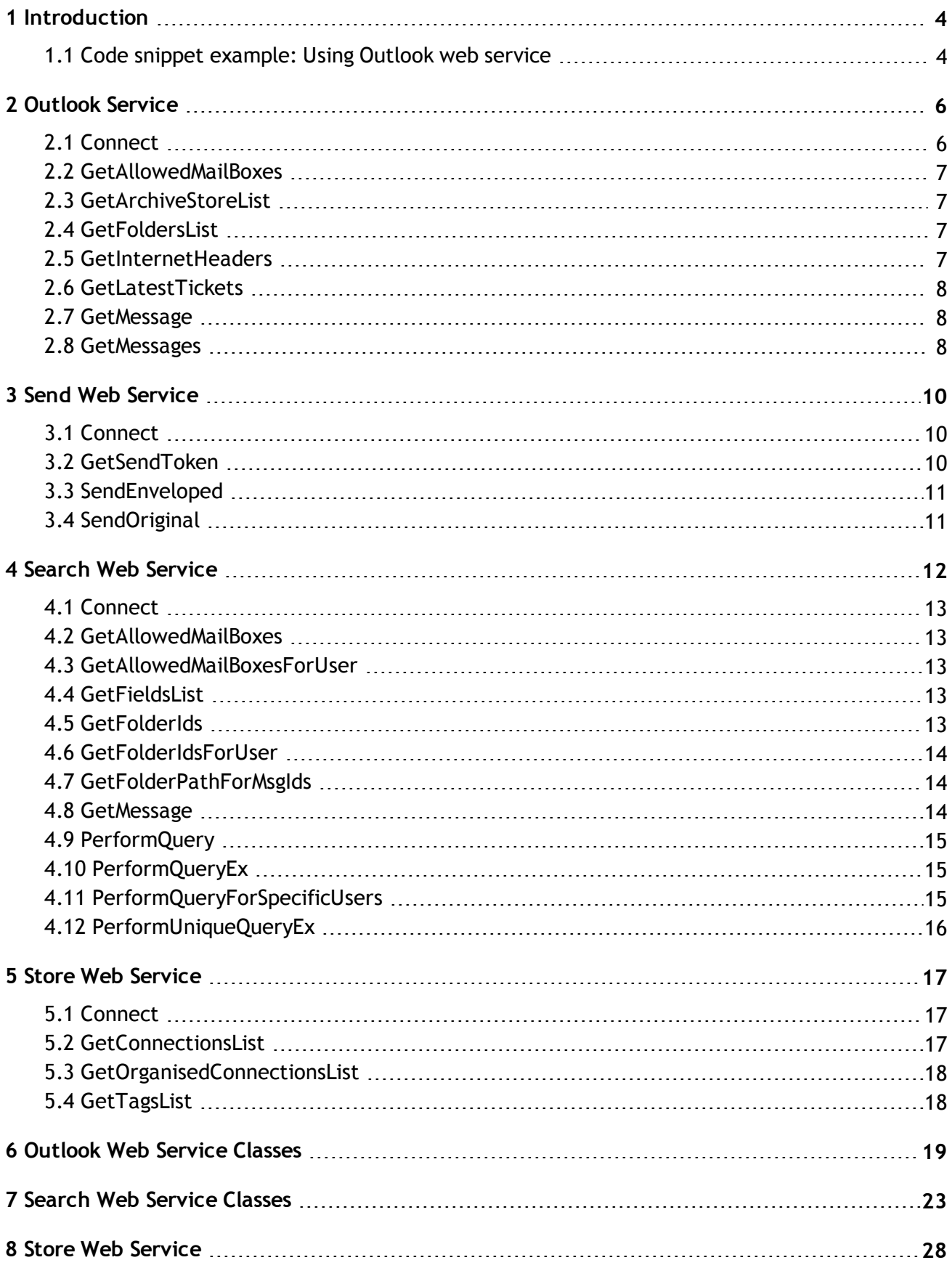

## <span id="page-3-0"></span>*1 Introduction*

GFI Archiver provides four web services to clients. These web services can be used to create tools that retrieve data from GFI Archiver.

The four available web services are:

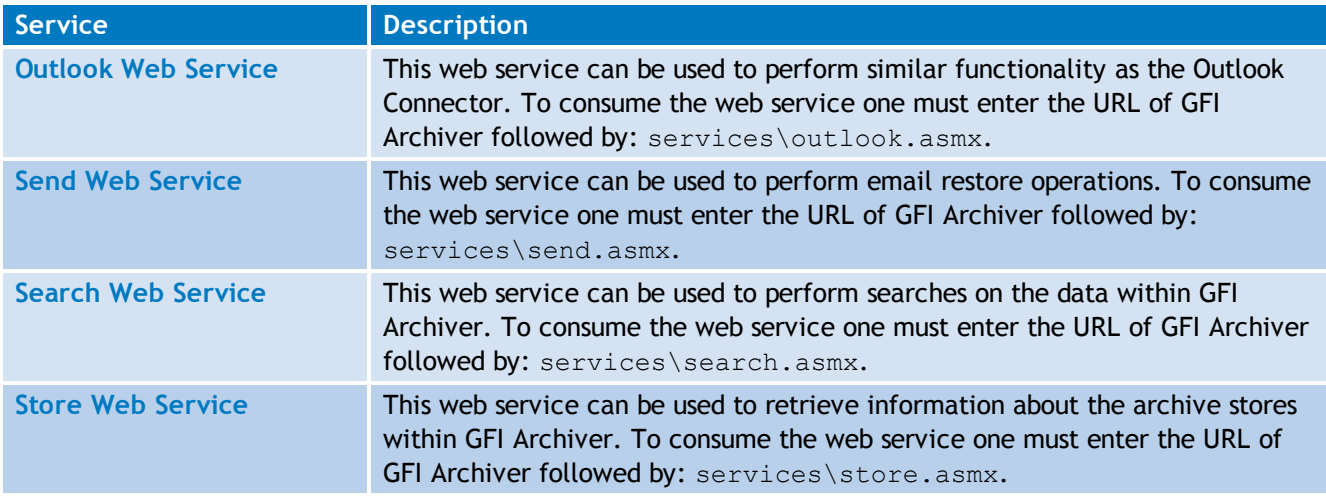

To use these web services through Microsoft Visual Studio, add a web reference to the solution with the URLs specified above, depending on which web service is required.

<span id="page-3-1"></span>Once the web reference is added, the methods available in each referenced web service can be accessed. On the next page a snippet of how to use the Outlook web service can be found.

### 1.1 Code snippet example: Using Outlook web service

```
CookieContainer cookie = new CookieContainer();
Outlook outlookWS = new Outlook();
outlookWS.Url = "http://127.0.0.1/archiver/services/outlook.asmx";
outlookWS.Credentials = System.Net.CredentialCache.DefaultCredentials;
outlookWS.CookieContainer = cookie;
User user = outlookWS.Connect();
Console.WriteLine("Connected to Outlook WebService [0, 0] with user [1]^n,
outlookWS.Url, user.DisplayName);
Console. WriteLine ("Get list of MailBoxes to which I have access:");
User[] users = outlookWS.GetAllowedMailBoxes();
foreach (User allowedUser in users)
-{
  Console. WriteLine ("\n user name: \{0\}; login: \{1\}; user id: \{2\}",
  allowedUser.DisplayName, allowedUser.Name, allowedUser.UserId);
\mathcal{E}
```
In the code snippet above, the Outlook web service has been referenced and the methods can be accessed. In this example, the URL and credentials are set to use windows authentication. Network credentials can be used by substituting the line:

outlookWS.Credentials = System.Net.CredentialCache.DefaultCredentials;

with the following:

```
outlookWS.Credentials = new NetworkCredential("user", "password",
"domain");
```
When this change is made, the connection is tested and a user object is returned. The URL and display name of the user are displayed in the console window.

Once the user has been retrieved, the method GetAllowedMailBoxes() is called. This method returns a list of all the users that the current user has access too. Once the array of users is returned, a loop is performed to display all the users that the current user has access too.

To summarize, this snippet connects to the Outlook web service, confirms the connection and gets all the mailboxes that the current user has access too.

# <span id="page-5-0"></span>*2 Outlook Service*

The below section describes the Outlook web service. Each method is explained to get a better understanding of the service. To consume the web service one must enter the URL of GFI Archiver followed by: services\outlook.asmx.

#### Class Diagrams

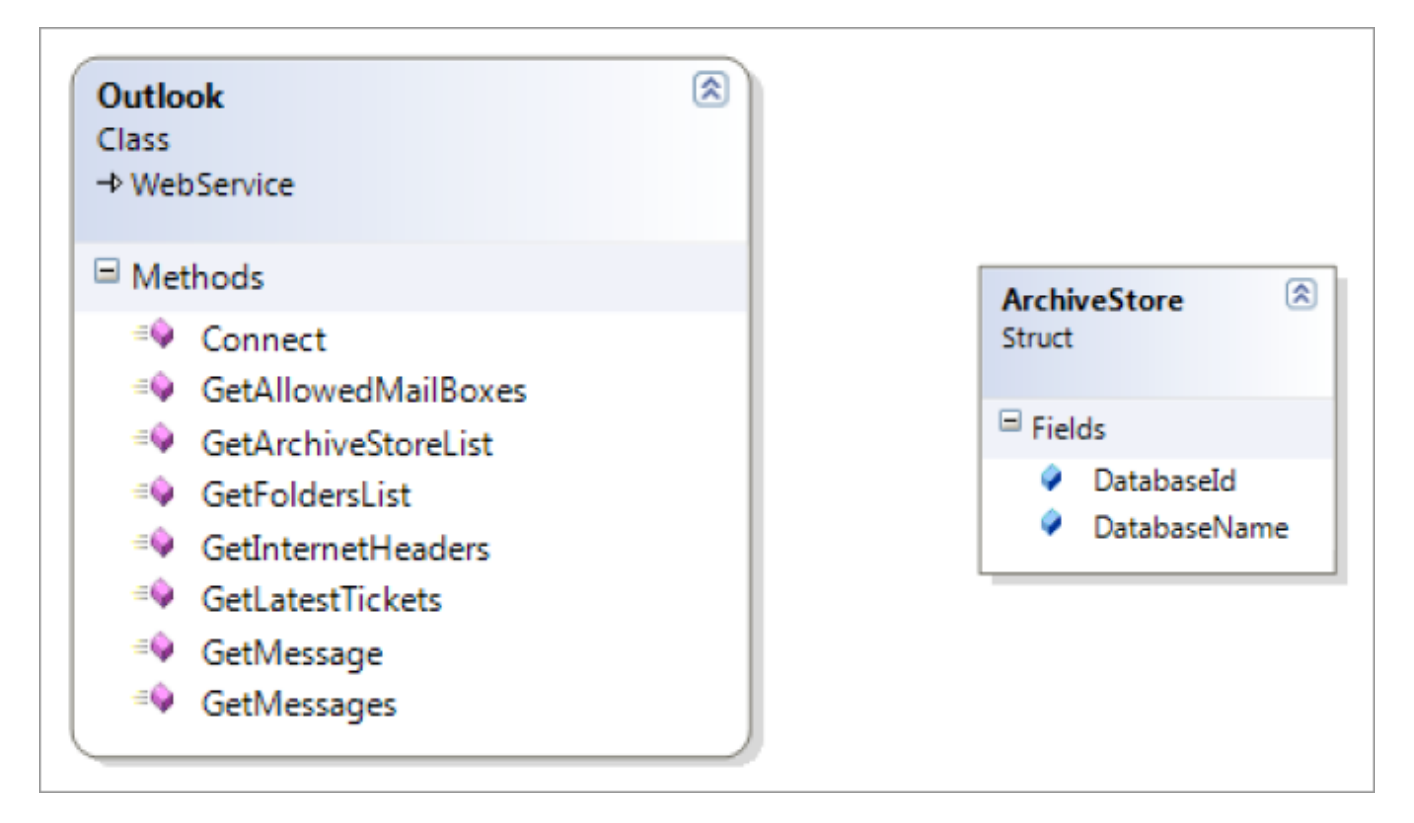

#### **Methods**

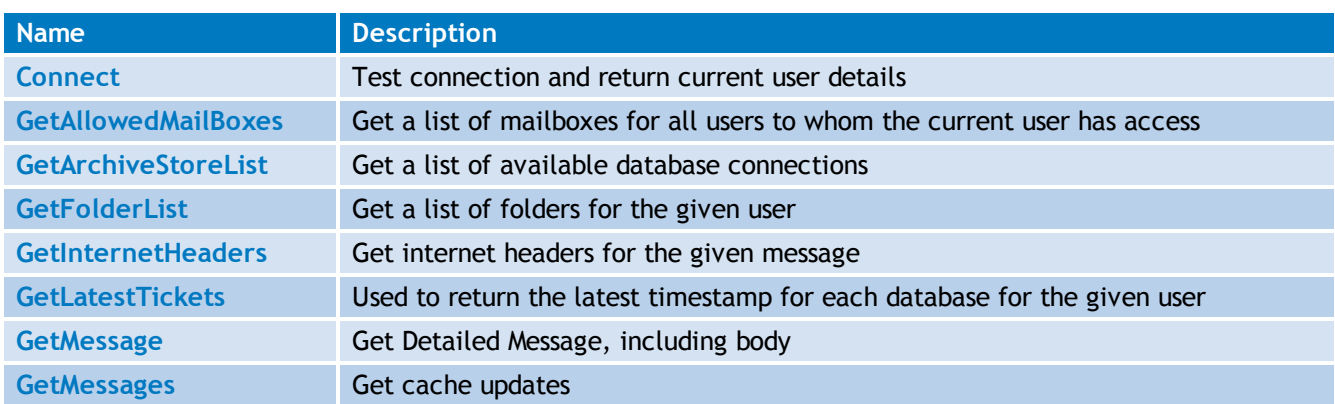

### <span id="page-5-1"></span>2.1 Connect

public MarUIHelper.User Connect()

Description:

This method tests the connection with the current user details retrieved within the method. It gathers and returns a user with the details explained below.

Parameters: *None*

<span id="page-6-0"></span>Return Value: User

## 2.2 GetAllowedMailBoxes

public MarUIHelper.User[] GetAllowedMailBoxes()

Description:

This method gets all available mailboxes that the user has access to. For example, a user that is a member of the full access group will have access to all available mailboxes. If the user is set as a manager of a specific group, then the mailboxes that the manager has access to will be returned. In many instances, a user will only have access to his own mailbox and only that mailbox will be returned when this method is called.

Parameters: *None*

<span id="page-6-1"></span>Return Value: User[]

## 2.3 GetArchiveStoreList

public ArchiveStore[] GetArchiveStoreList()

Description:

This method gets all the available archive stores that are visible. If an archive store does not "**allow users to browse and search this archive store**" then it will not be added to the array of archive stores.

Parameters: *None*

<span id="page-6-2"></span>Return Value: ArchiveStores[]

### 2.4 GetFoldersList

public MarUIHelper.Folder[] GetFoldersList(string userId)

Description:

This method returns an array of folders for the user guid supplied. The main purpose of this method is to create the folder list in the tree panel. This means that this method will return all the folders of the supplied user.

Parameters:

string userId – Guid of user

<span id="page-6-3"></span>Return Value: Folder[]

## 2.5 GetInternetHeaders

public string GetInternetHeaders (string connectionId, int messageId)

#### Description:

This method returns a string with the internet header of the message supplied from the specified database. To summarize, this method returns a string containing the internet header for the given connectionid and messageid.

Parameters:

- » string connectionId Database Guid
- <sup>»</sup> int messageId Marc specific message id for required email

<span id="page-7-0"></span>Return Value: string internet header

### 2.6 GetLatestTickets

public MarUIHelper.Ticket[] GetLatestTickets(string userId)

Description:

This method is used to return an array of Ticket that will contain all databases and their associated latest timestamp for the given user. This method is also used to retrieve the latest updates on messages. This can be done by comparing the timestamp returned in the Ticket with the timestamp cached on the client side.

Parameters: string userId - Guid of user

<span id="page-7-1"></span>Return Value: Ticket[]

### 2.7 GetMessage

public MarUIHelper.WSDetailedMessage GetMessage(string connectionId, int messageId)

#### Description:

This method is used to return a detailed message from the database supplied. The message contains all the details regarding the message retrieved from the supplied messageId. This includes the body of the message and if the body is not found, it is returned as null.

Parameters:

- » string connectionId Database guid
- <sup>»</sup> int messageId Marc specific message id for required email

<span id="page-7-2"></span>Return Value: WSDetailedMessage

#### 2.8 GetMessages

```
public MarUIHelper.WSResultSet GetMessages(MarUIHelper.Ticket ticket,
DateTime startDate, DateTime endDate, int maxCount)
```
Description:

This method is used for normal synchronization and bulk synchronization of the client's cache. It gets a number of updates such as new messages, changes in tags and deleted messages.

When this method is called with the Ticket, startDate, endDate, and maxCount parameters, a ResultSet object is returned consisting of four elements: **Ticket**, **New messages**, **Deleted messages** and **Tag updates**.

The **Ticket** is used to keep track of what is already downloaded by keeping the latest timestamp, the **New messages** contain information about new messages added, the **Deleted messages** contain information about the messages deleted and **Tag updates** contain information about a change, for example, adding a label to a message.

Parameters:

Ticket ticket – Database guid

DateTime startDate – Start date from when emails should be retrieved

DateTime endDate – End date

int maxCount - Maximum amount of update notifications ResultSet objects to be returned, this can be lower than the requested amount

Return Value: WSResultSet

# <span id="page-9-0"></span>*3 Send Web Service*

The following section describes the **Send Web Service**. Each method is explained to get a better understanding of the service. To consume the web service, enter the URL of GFI Archiver followed by: services\send.asmx.

#### Class Diagrams

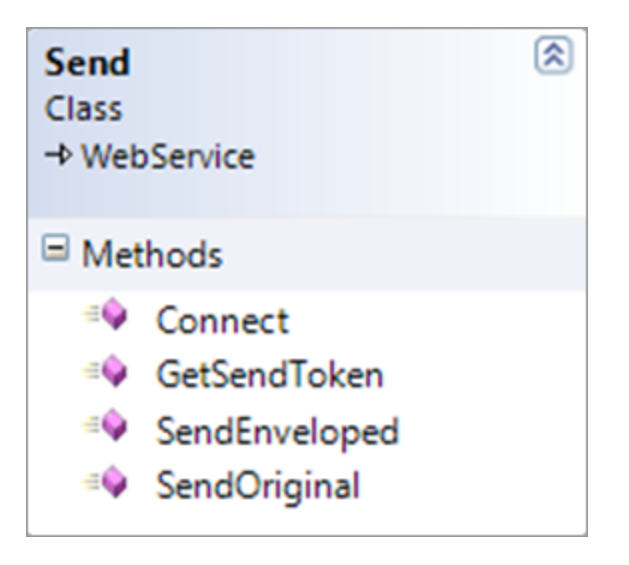

#### **Methods**

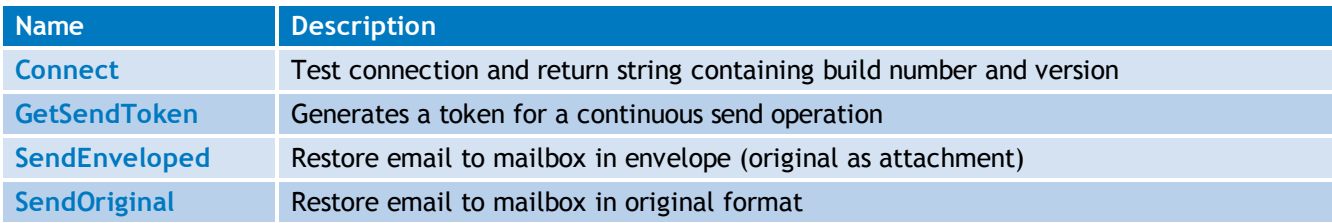

### <span id="page-9-1"></span>3.1 Connect

public string Connect()

Description:

This method tests the connection by retrieving the product version and product build number.

Parameters: None

<span id="page-9-2"></span>Return Value: string

## 3.2 GetSendToken

public Guid GetSendToken() Description:

This method returns a guid that groups 'send operations' together. The guid will be used for a group of send operations. This token can be found in the cache. This method is required when performing a send operation.

Parameters: None

<span id="page-10-0"></span>Return Value: Guid

### 3.3 SendEnveloped

```
public void SendEnveloped(string connectionGuid, int messageId, string
recipientEmail, string key, Guid seqGuid)
```
#### Description:

This method is used to send an archived email to the user's mailbox as an attachment. It requires the database guid, the message id, the recipient's email, the key which contains the session sequence number and the session sequence number. The key is used to verify that the GetSendToken was called and a token is available in the cache.

Parameters:

- string connectionGuid database guid
- <sup>»</sup> int messageId MArc specific message id for required email
- » string recipientEmail email address of recipient
- » string key contains sequence guid
- Guid seqGuid auditing session sequence number

<span id="page-10-1"></span>Return Value: *None*

## 3.4 SendOriginal

```
public void SendOriginal(string connectionGuid, int messageId, string
recipientEmail, string key, Guid seqGuid)
```
Description:

This method is used to send an archived email to the user's mailbox as the original message. It requires the database guid, the message id, the recipient's email, the key which contains the session sequence number and the session sequence number. The key is used to verify that the GetSendToken was called and a token is available in the cache.

Parameters:

- » string connectionGuid database guid
- <sup>»</sup> int messageId MArc specific message id for required email
- » string recipientEmail email address of recipient
- » string key contains sequence guid
- Guid seqGuid auditing session sequence number

Return Value: *None*

# <span id="page-11-0"></span>*4 Search Web Service*

The following section describes the **Search Web Service**. Each method is explained to get a better understanding of the service. To consume the web service one must enter the URL of GFI Archiver followed by: services\search.asmx.

#### Class Diagrams

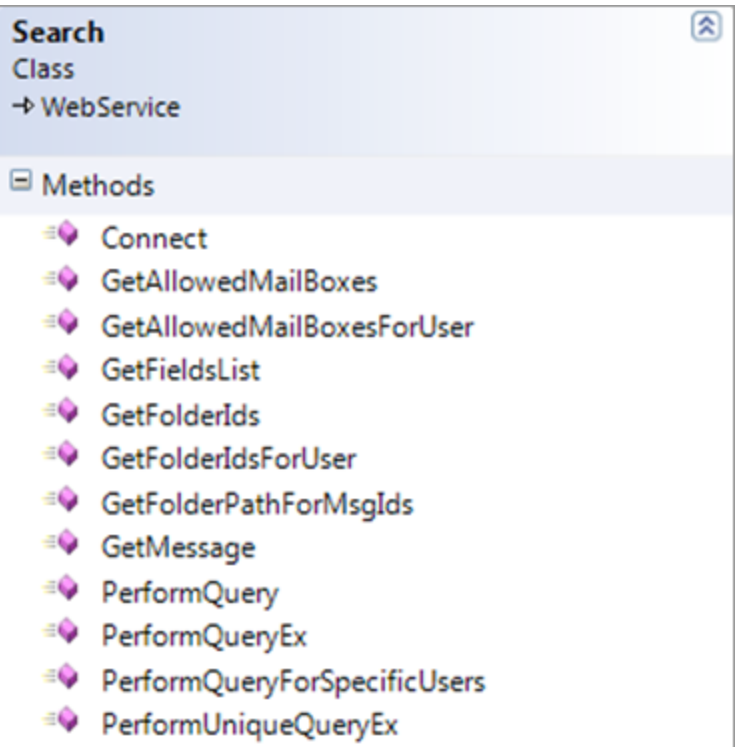

<sup>EQ</sup> Search

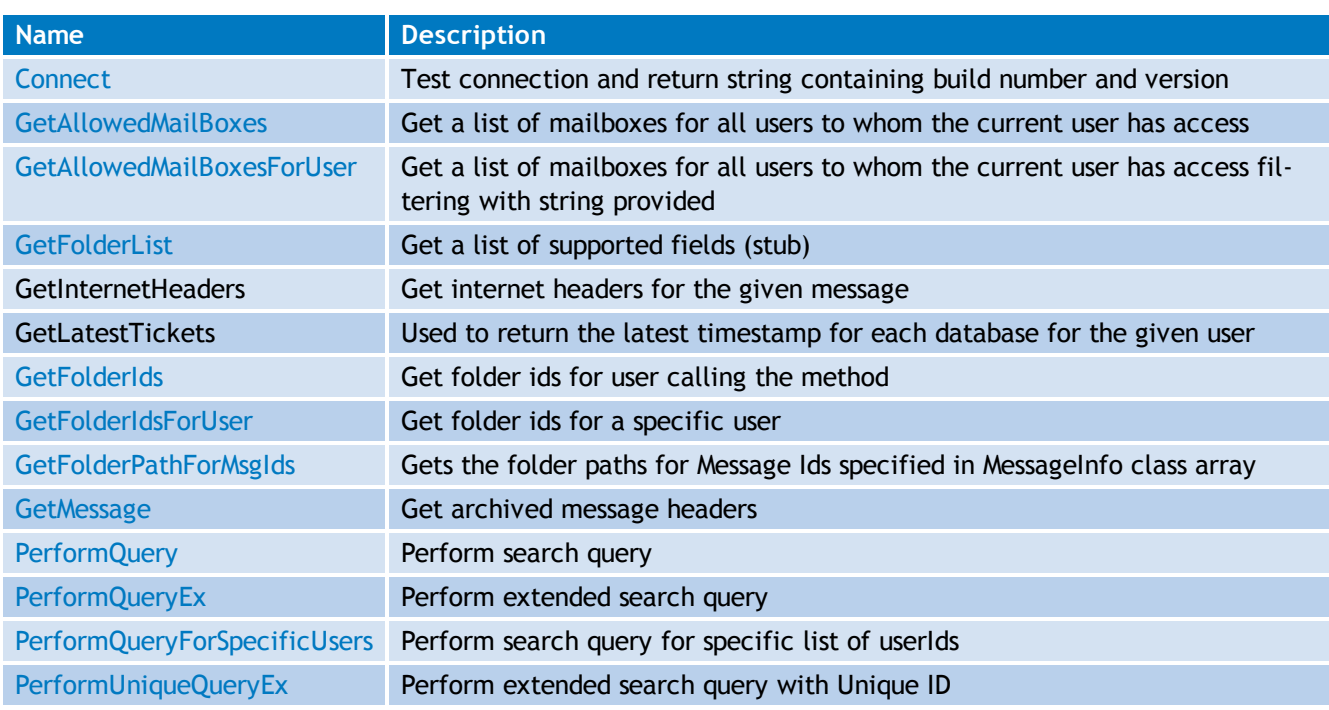

## <span id="page-12-0"></span>4.1 Connect

public string Connect()

Description:

This method tests the connection by retrieving the ProductVersion and ProductBuild.

Parameters: *None*

<span id="page-12-1"></span>Return Value: string

### 4.2 GetAllowedMailBoxes

public MarUIHelper.User[] GetAllowedMailBoxes()

Description:

This method gets all the available mailboxes that the user has access to. For example, a user within the full access group can access all available mailboxes and if a user is set as manager of a specific group, then the mailboxes that the manager has access to are returned. In many situations a user will only have access to his own mailbox and only that mailbox is returned when this method is called.

Parameters: *None*

<span id="page-12-2"></span>Return Value: User[]

### 4.3 GetAllowedMailBoxesForUser

public MarUIHelper.User[] GetAllowedMailBoxesForUser(string strUserSearch)

Description:

This method gets all the mailboxes for the specified user. Only mailboxes to which the user has access are returned. For example, if the word "John" is specified, all mailboxes that match "John" are returned if the current user has access to those mailboxes. This method is very similar to **GetAllowedMailBoxes** but instead it filters the results depending on the string passed as a parameter.

Parameters: string strUserSearch

<span id="page-12-3"></span>Return Value: User[]

### 4.4 GetFieldsList

```
public IndexFields GetFieldsList()
```
Description:

This method returns a new instance of **IndexFields**. This is a list of supported fields such as attachment, body, owners and priority.

Parameters: *None*

<span id="page-12-4"></span>Return Value: IndexFields

## 4.5 GetFolderIds

public string[] GetFolderIds(FolderOpt[] folderOptions)

Description:

This method is used to retrieve the IDs of the folders for the user calling the method. The method calls GetFolderIdsForUser passing two parameters, FolderOpt[] with the folder options which consists of the folder path and whether to search for subfolders and a string with the user guid. GetFolderIdsForUser will return an array of strings containing the folder ids.

Parameters: FolderOpt[] folderOptions

<span id="page-13-0"></span>Return Value: string[]

## 4.6 GetFolderIdsForUser

public string[] GetFolderIdsForUser(FolderOpt[] folderOptions, string userGuid)

Description:

This method is used to retrieve an array of strings containing the folder IDs of the folders for the required user. The folderOptions parameter contains the path of the folder and whether to check for subfolders.

```
Parameters: FolderOpt[] folderOptions
```
<span id="page-13-1"></span>Return Value: string[]

### 4.7 GetFolderPathForMsgIds

public MarUIHelper.FolderPath[]

GetFolderPathForMsgIds(MarUIHelper.MessageInfo[] messagesInfo)

Description:

This method gets the folder paths for the message IDs supplied in the MessageInfo class array.

Also this method is used by the Bulk export tool search so that the  $F$ olderPath for particular messages can be obtained. The method is called with a  $MersaqeInfo[]$  class array with a list of messages containing the guid of the database, user and the message id. The folder path is then returned for each of these messages.

Parameters: MessageInfo[] messageInfo

<span id="page-13-2"></span>Return Value: FolderPath[]

### 4.8 GetMessage

```
public Message GetMessage(string connectionId, int messageId, out string
messageUrl, out string sourceUrl)
```
Description:

This method gets the archived message headers. Using the connectionId (which is the database guid) and the messageId (which is the MArc specific messageId for the required email) the information for the header can be retrieved. This information is then returned in a Message object. This message object contains information about the message such as size, owner, sent date, archived date and so on.

Parameters:

- » string connectionId Database guid
- <sup>»</sup> int messageId MArc specific message id for required email
- out string messageUrl contains link to mailview of email
- out string sourceUrl contains link to source of email

<span id="page-14-0"></span>Return Value: Message

### 4.9 PerformQuery

public SearchEmailResults PerformQuery(SearchOptions parameters, out Guid seqNo)

#### Description:

This method performs a search query. When this method is called it is passed a SearchOptions object that contains all the information about the search. A SearchEmailResults object is returned with all the information regarding the results of the search performed with the SearchOptions object.

#### Parameters:

- » SearchOptions parameters Contains information about search done by user
- out Guid seqNo auditing session sequence number

<span id="page-14-1"></span>Return Value: SearchEmailResults

#### 4.10 PerformQueryEx

public SearchEmailResults PerformQueryEx(SearchOptions parameters, string rawQuery, string xFilter, int limit, List<string> ownerids, out Guid seqNo)

#### Description:

This method performs an extended search query. It works the same as  $PerrformQuery$  but instead it accepts raw search queries. These raw queries also accept filtering and limit the number of results returned.

#### Parameters:

- SearchOptions parameters Contains information about search done by user
- **string rawQuery a raw search query**
- » string xFilter filter raw search query
- $\rightarrow$  int limit number of emails
- List<string> ownerids list of guids of owners
- out Guid seqNo auditing session sequence number

<span id="page-14-2"></span>Return Value: SearchEmailResults

#### 4.11 PerformQueryForSpecificUsers

public SearchEmailResults PerformQueryForSpecificUsers(SearchOptions parameters, List<string> users, out Guid seqNo)

Description:

This method performs a search query for specific users. When this method is called it is passed a SearchOptions object that contains all the information about the search. A SearchEmailResults object is returned with all the information regarding the results of the search performed with the SearchOptions object.

#### Parameters:

- SearchOptions parameters Conatins information about search done by user
- **Eist-string** users list of guids of users
- out Guid seqNo auditing session sequence number

<span id="page-15-0"></span>Return Value: SearchEmailResults

## 4.12 PerformUniqueQueryEx

public SearchEmailResults PerformUniqueQueryEx(SearchOptions parameters,

List<string> ownerids, UniqueMessage uniqueMsg, out Guid seqNo)

#### Description:

This method performs an extended search query with unique ID, it works similar to PerformQuery but instead it accepts a UniqueMessage object. This object contains the database guid and the message ID. This is the identification code of the email.

#### Parameters:

- SearchOptions parameters Contains information about search done by user
- List<string> ownerids list of guids of owners
- UniqueMessage uniqueMsg contains database guid, message id and message type
- out Guid seqNo auditing session sequence number

Return Value: SearchEmailResults

# <span id="page-16-0"></span>*5 Store Web Service*

The following section describes the **Store Web Service**. Each method is explained to get a better understanding of the service. To consume the web service enter the URL of GFI Archiver followed by: services\store.asmx.

#### Class Diagrams

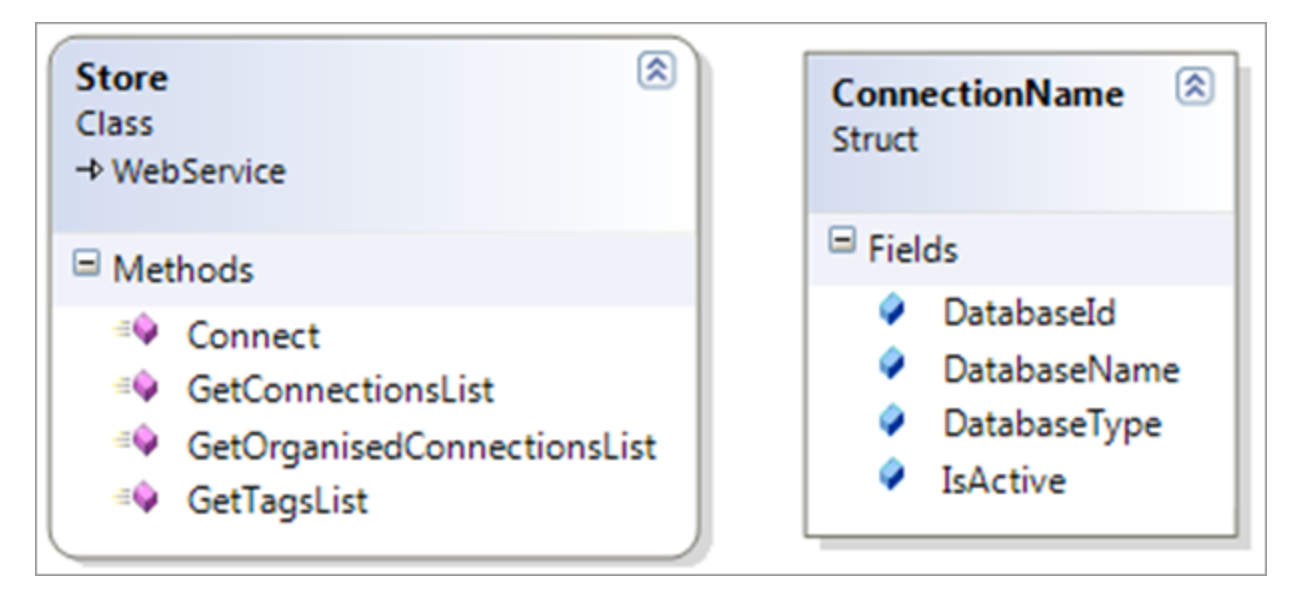

#### **Methods**

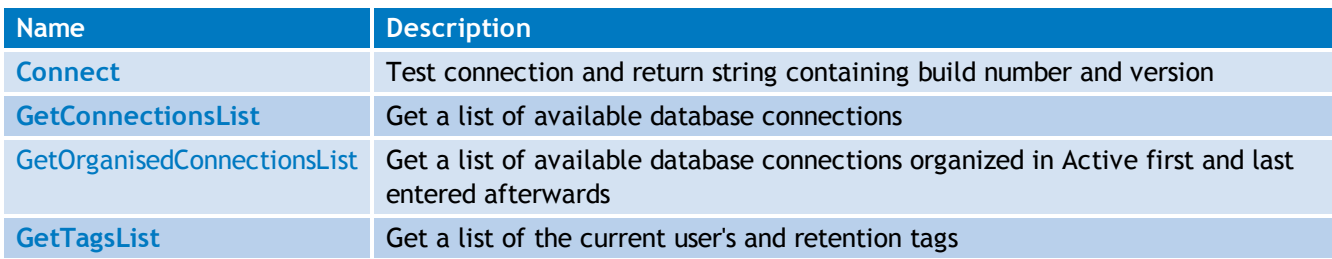

## <span id="page-16-1"></span>5.1 Connect

public string Connect()

Description:

This method tests the connection by retrieving the product version and product build number.

Parameters: *None*

<span id="page-16-2"></span>Return Value: string

## 5.2 GetConnectionsList

public ConnectionName[] GetConnectionsList()

Description:

This method gets a list of all the databases. It returns an array of ConnectionName that contains, Database name, Database id, Database type and whether it is active or not.

Parameters: *None*

<span id="page-17-0"></span>Return Value: ConnectionName[]

## 5.3 GetOrganisedConnectionsList

public ConnectionName[] GetOrganisedConnectionsList()

#### Description:

This method gets a list of all the databases organized in active first and last entered afterward. It returns an array of ConnectionName that contains, Database name, Database id, Database type and whether it is active or not.

Parameters: *None*

<span id="page-17-1"></span>Return Value: ConnectionName[]

## 5.4 GetTagsList

public global::Store.Dal.Elements.Tag[] GetTagsList()

#### Description:

This method gets a list of all the retention tags set. It returns an array of a Tag object which contains the name, type and condition of each retention policy set.

Parameters: None

Return Value: Tag[]

# <span id="page-18-0"></span>*6 Outlook Web Service Classes*

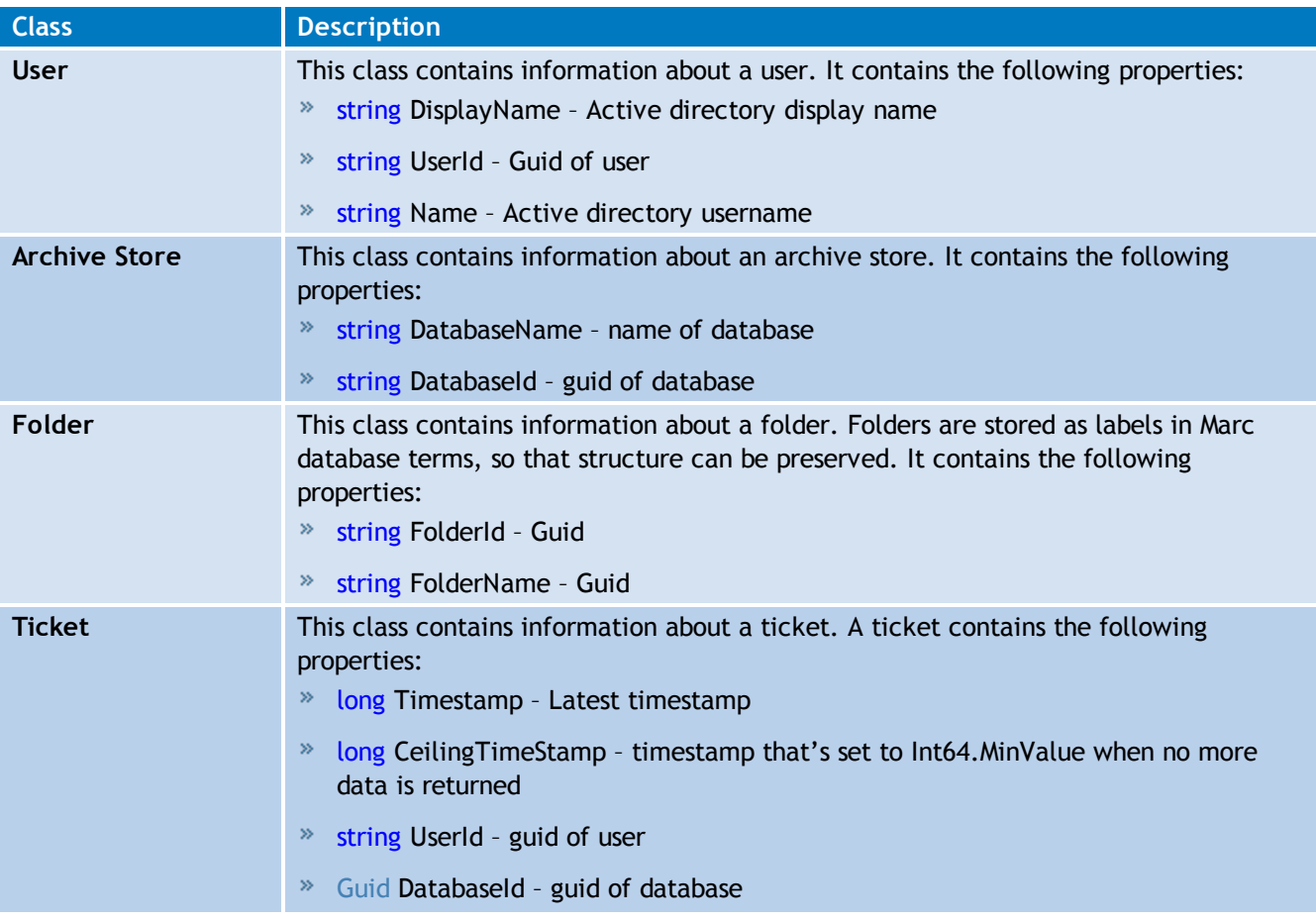

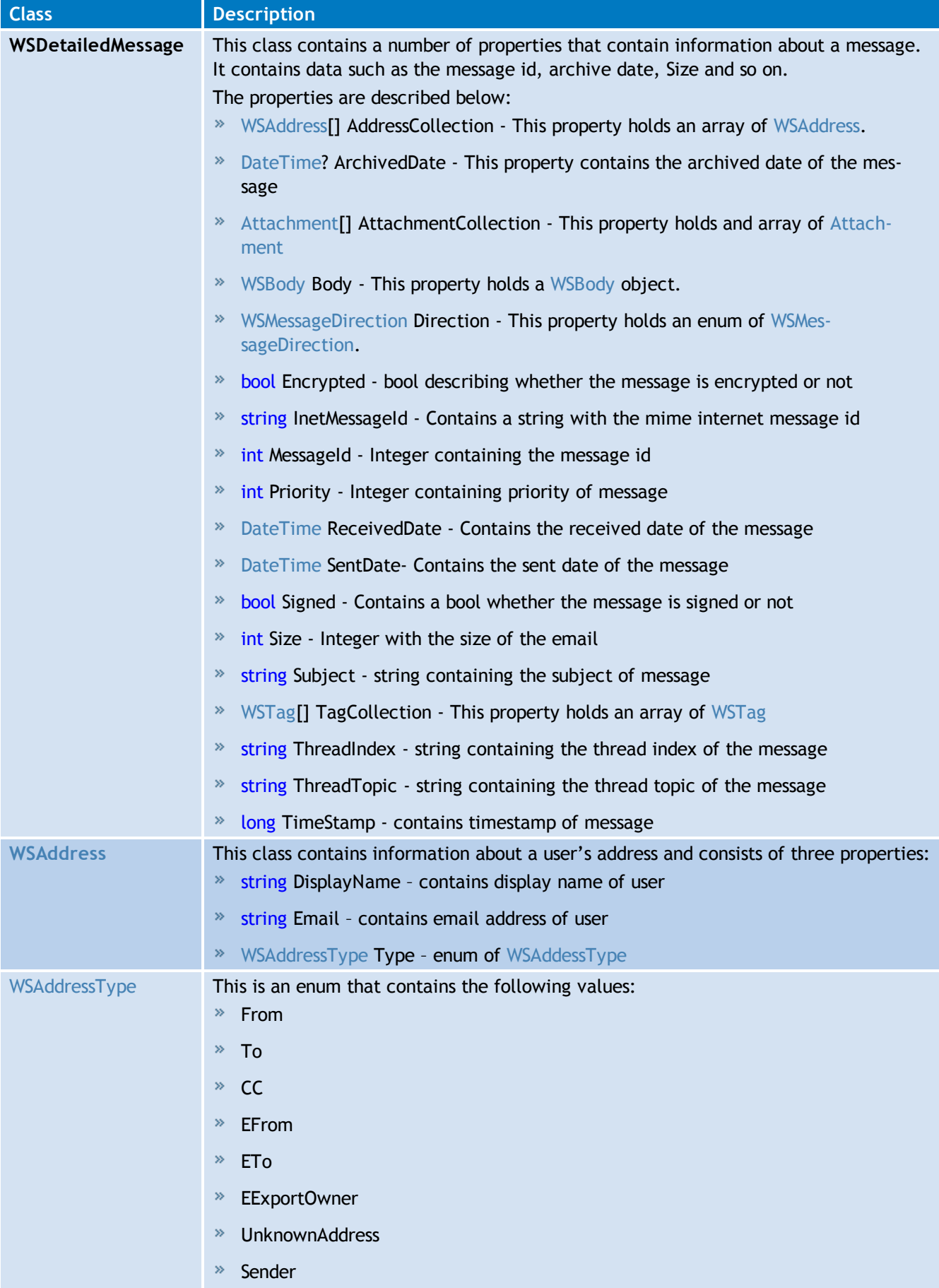

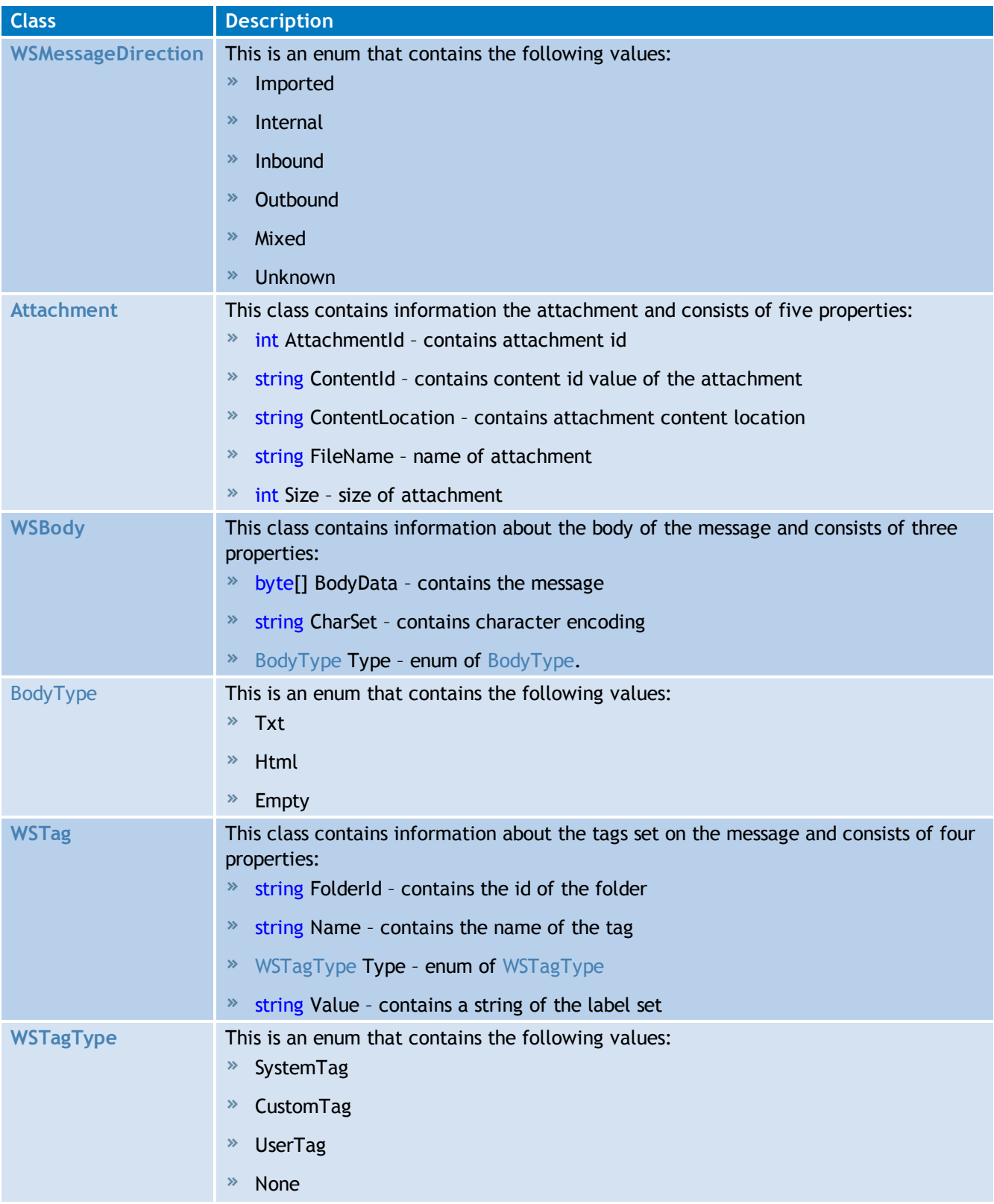

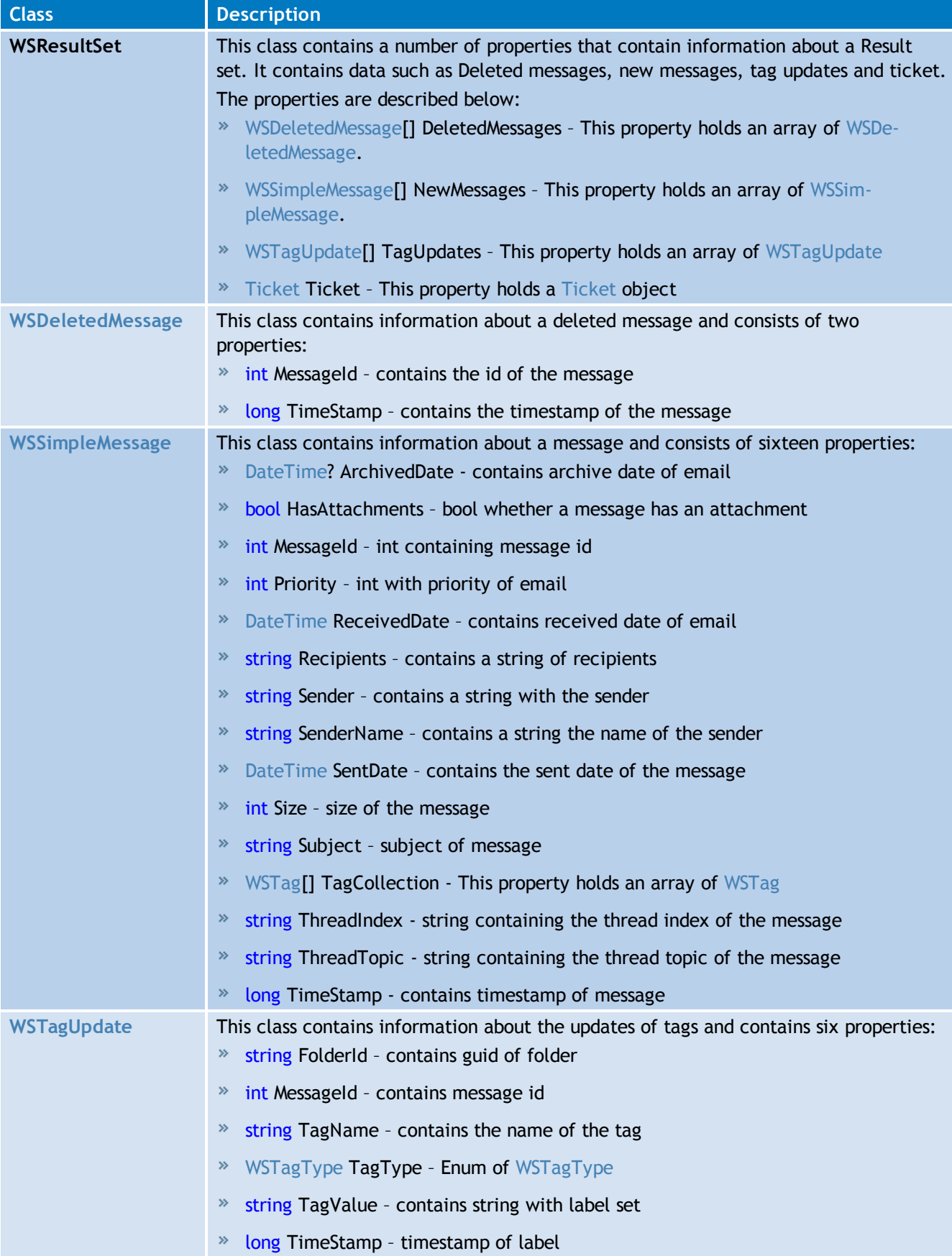

# <span id="page-22-0"></span>*7 Search Web Service Classes*

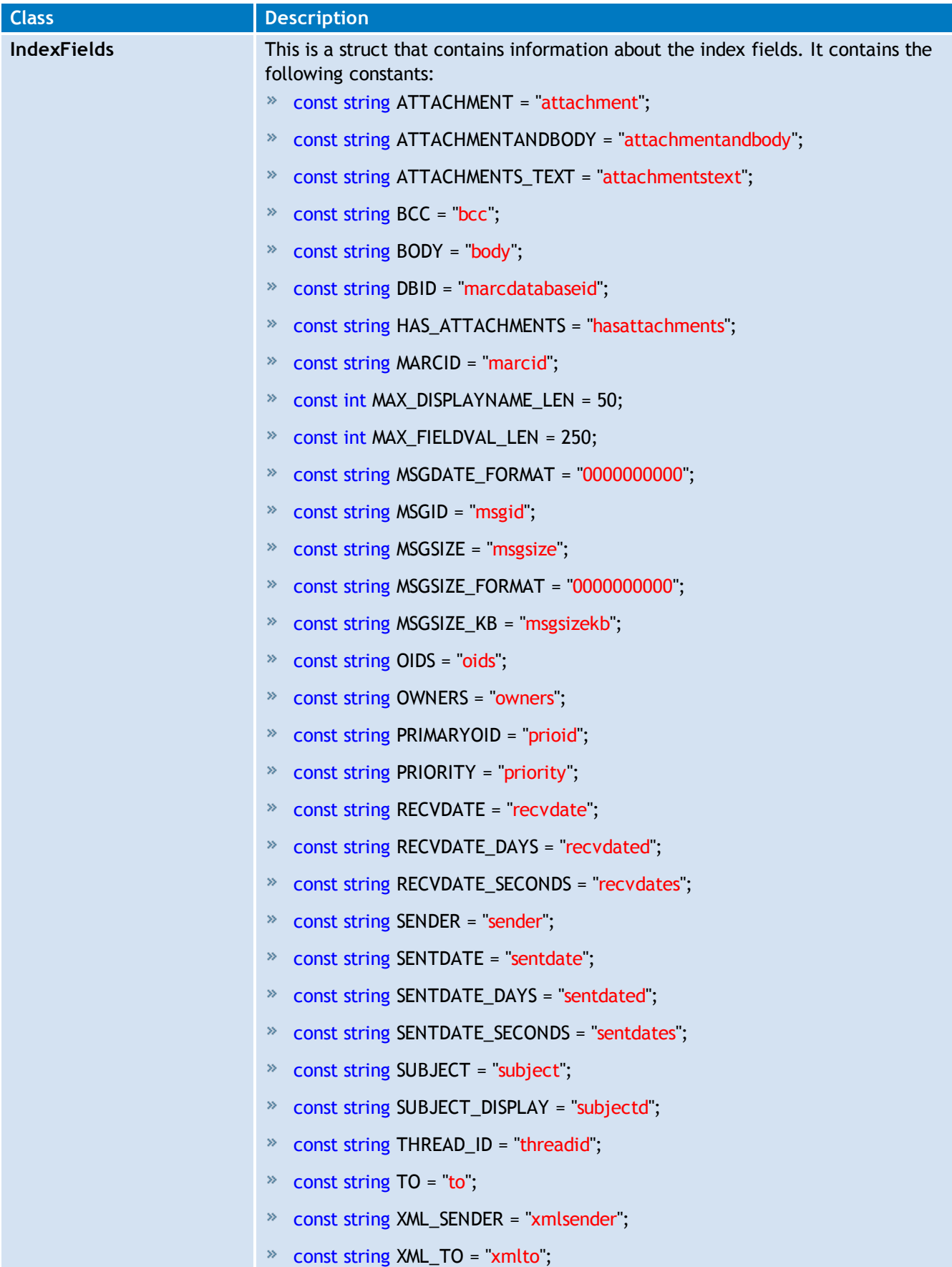

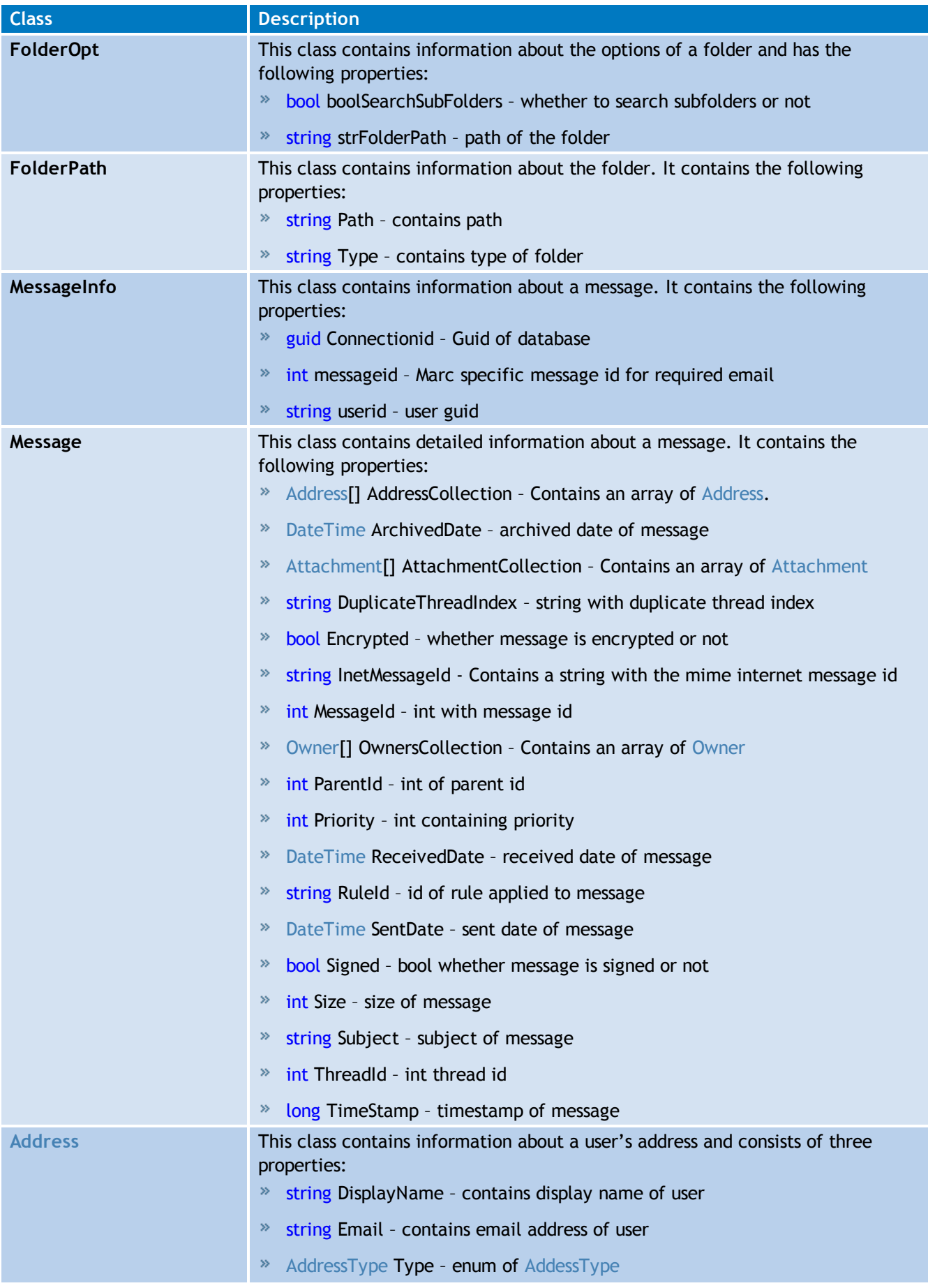

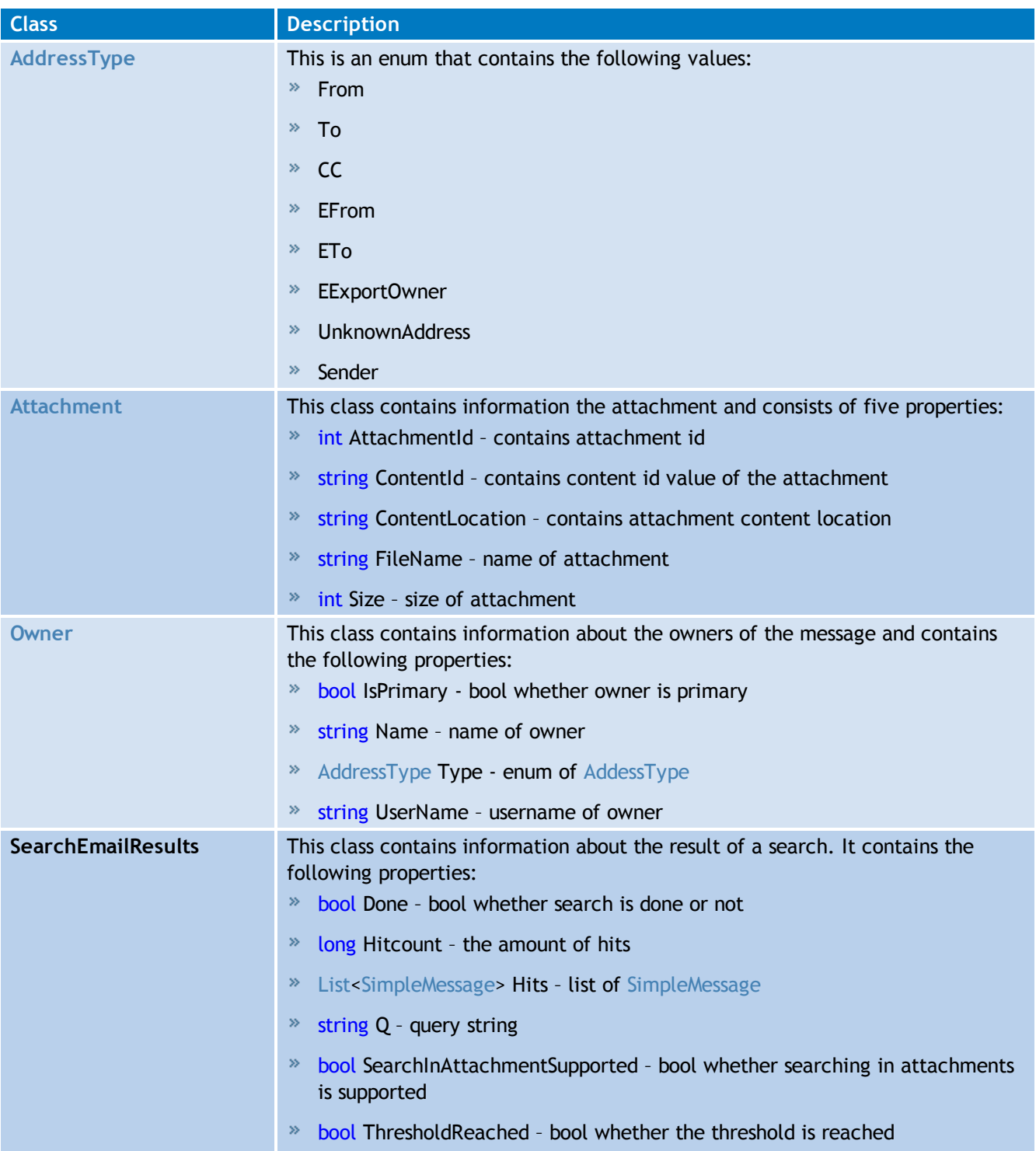

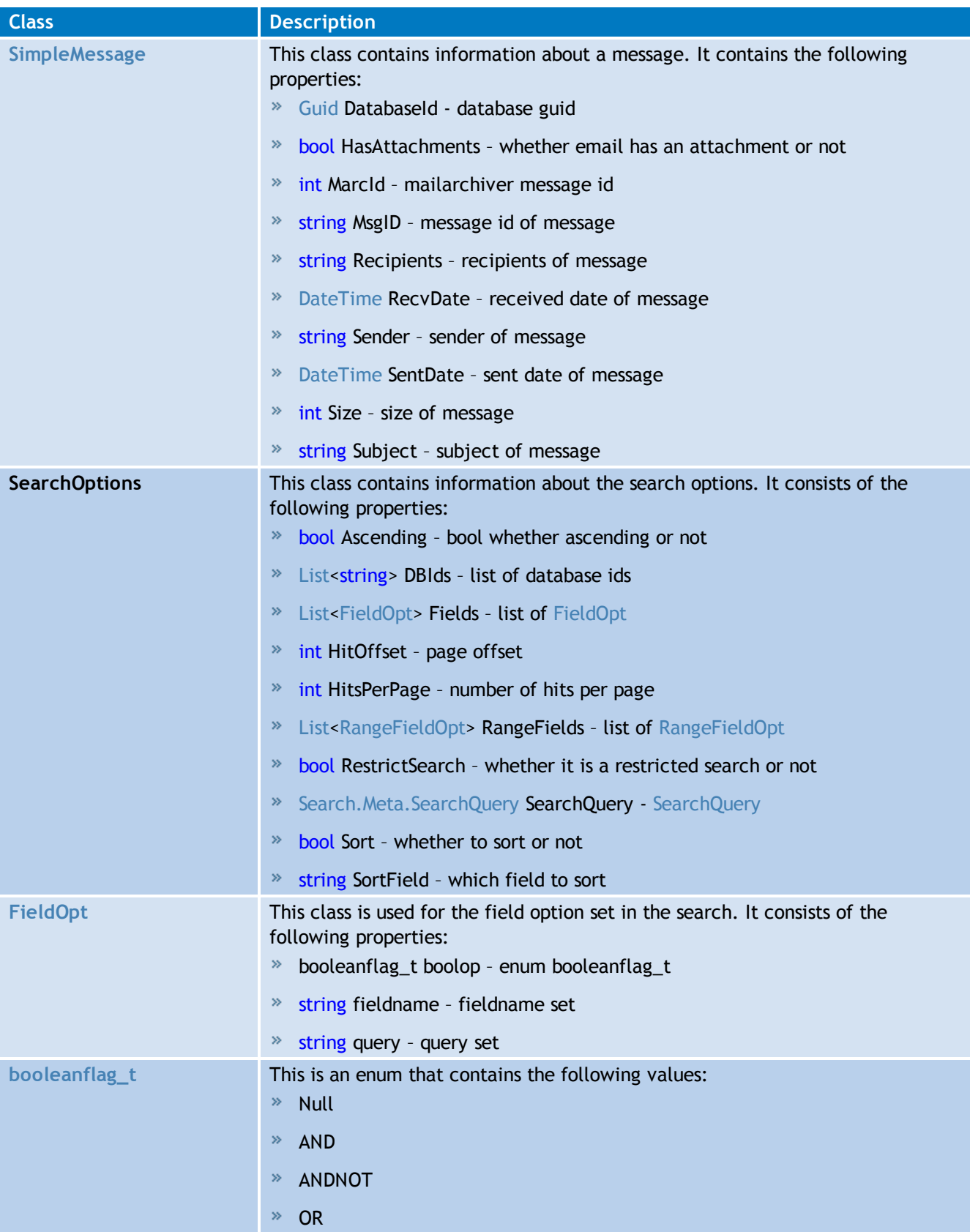

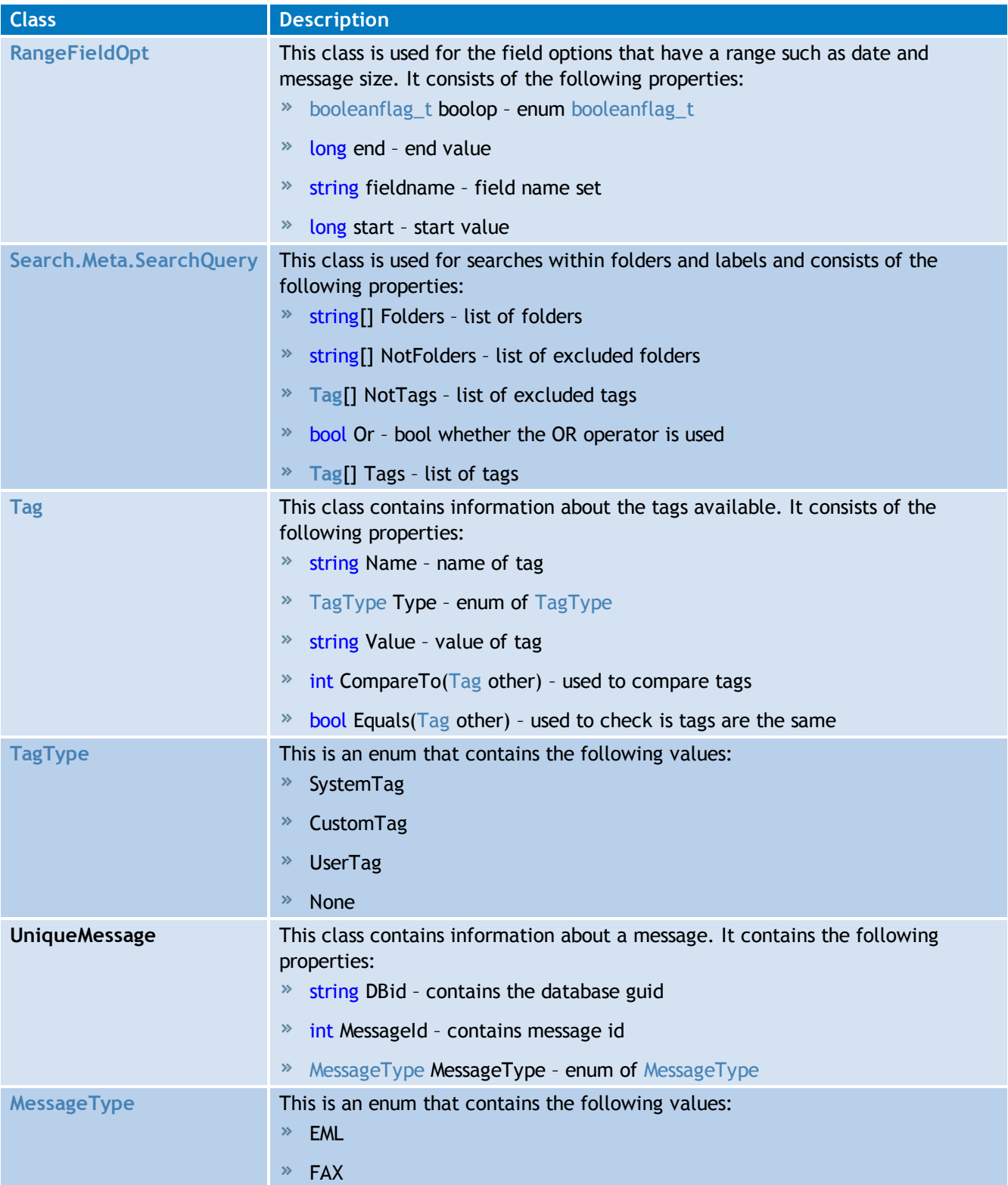

# <span id="page-27-0"></span>*8 Store Web Service*

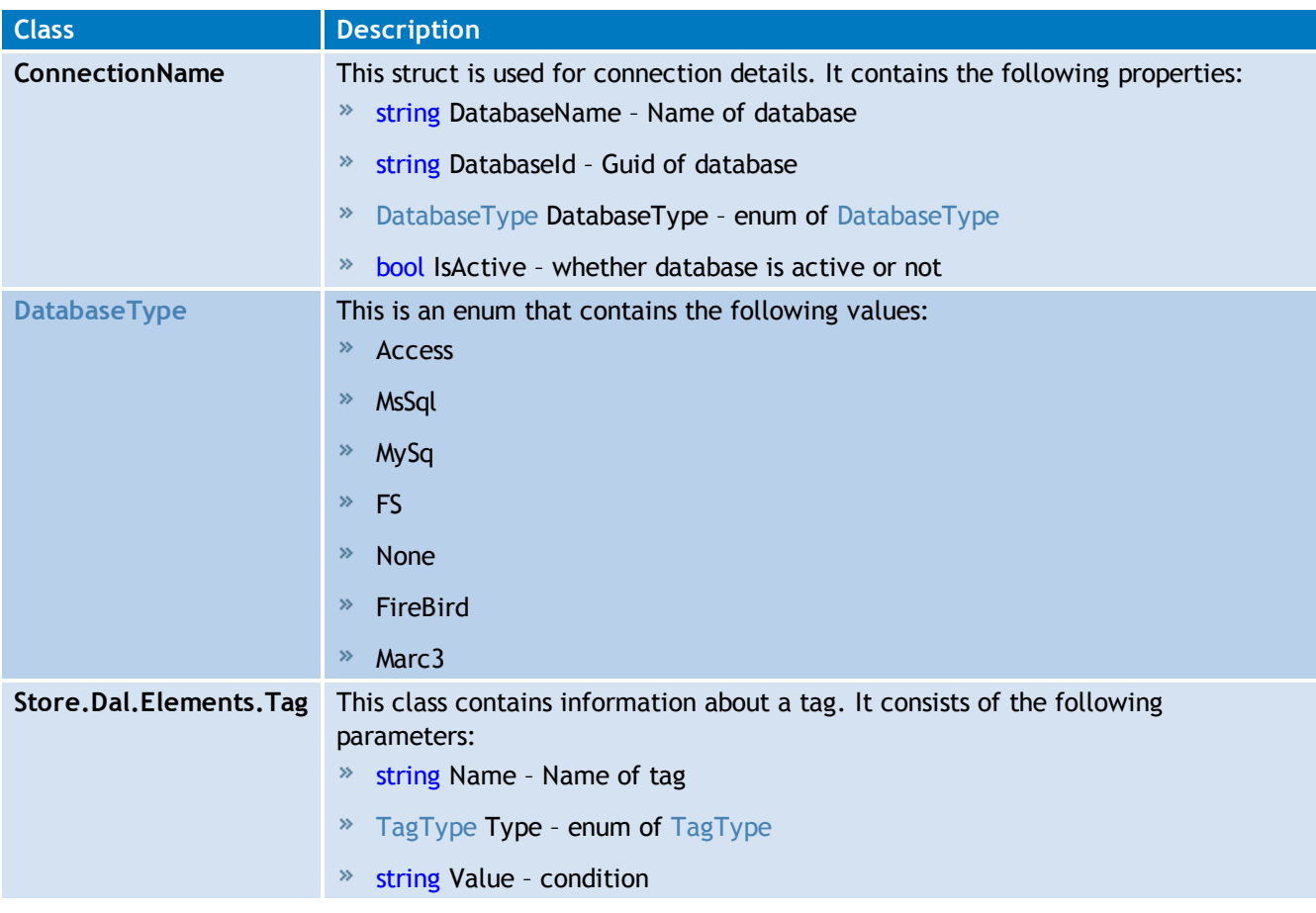

#### **USA, CANADA AND CENTRAL AND SOUTH AMERICA**

4309 Emperor Blvd, Suite 400, Durham, NC 27703, USA Telephone: +1 (888) 243-4329 Fax: +1 (919) 379-3402 [ussales@gfi.com](mailto:ussales@gfi.com)

#### **UK AND REPUBLIC OF IRELAND**

Magna House, 18-32 London Road, Staines-upon-Thames, Middlesex, TW18 4BP, UK Telephone: +44 (0) 870 770 5370 Fax: +44 (0) 870 770 5377 [sales@gfi.co.uk](mailto:sales@gfi.co.uk)

#### **EUROPE, MIDDLE EAST AND AFRICA**

GFI House, Territorials Street, Mriehel, BKR 3000, Malta Telephone: +356 2205 2000 Fax: +356 2138 2419 [sales@gfi.com](mailto:sales@gfi.com)

#### **AUSTRALIA AND NEW ZEALAND**

83 King William Road, Unley 5061, South Australia Telephone: +61 8 8273 3000 Fax: +61 8 8273 3099 [sales@gfiap.com](mailto:sales@gfiap.com)

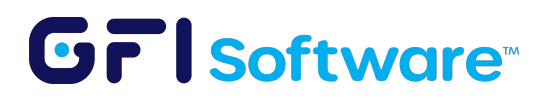